## Tidewater Area Macintosh User Group December 2015 All the news that's fit to download! Since 1984

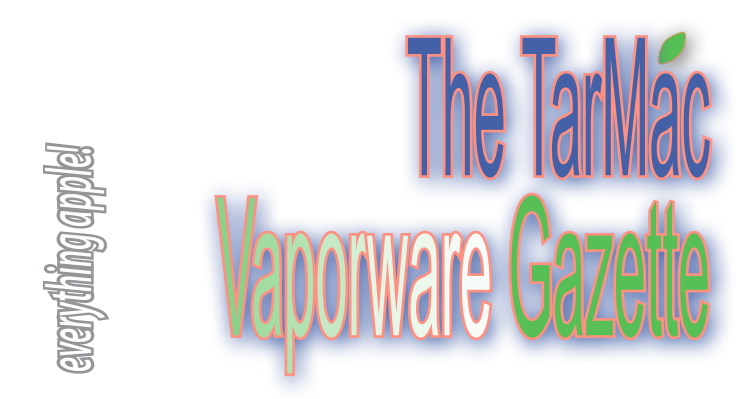

## **Former Apple Design Gurus Criticize Apple's Current Designs**

#### by Adam Engst | tidbits.com | November 13, 2015

 Back in the days before iOS, Apple's Human Interface Guidelines, colloquially known among developers as "the HIG," were gospel. The HIG, created by Bruce "Tog" Tognazzini in 1978, outlined how Macintosh applications should look to an extent, but was more about how they worked, specifically, how users would interact with the apps. Notably, it promoted key principles that had emerged from the nascent human-computer interaction (HCI) community such as discoverability (no feature should be hidden), feedback (which makes it clear what has happened after you perform an action), and recovery (the capability to undo any action). Even more specifically, the HIG leaned heavily on the work done by Don Norman and his students at the University of California, San Diego. Norman would later go on to join Tognazzini at Apple as well.

 For the most part, interface similarity was a good thing, since it meant that lessons learned in one app would carry over to others — for instance, the File menu always contains common commands like New, Save, and Quit.

 Now, Norman and Tognazzini, two of the people in part responsible for Apple's early interface design leadership, say of Apple's current design trends: "Although the products are indeed even more beautiful than before, that beauty has come at a great price. Gone are the fundamental principles of good design." Published in *Fast Company*, their article is well worth reading for anyone who has struggled with interface discoverability problems and how aesthetics so often trump usability in today's apps.

 These interface issues aren't just a matter of academic complaint — we constantly run across tasks in Apple apps that are difficult to document because they're dependent both on multiple levels of context and visual controls that have no names — without an interface vocabulary, communication about interfaces is limited to pointing and monosyllabic grunts: "Click there!" and "Tap that!"

 if you're interested in the field of human-computer interaction, and in the usability of the interfaces we all rely on every day, the various articles linked here are useful food for thought.

 *For complete article and links to others on this topic, please visit https://tidbits.com/article/16078* **(Thanks, Frank!)**

## **Prevent All Alerts from Notification Center in Mac OS X Without Disabling the Feature**

osxdaily.com | December 7, 2015

 Notification Center in OS X delivers helpful alerts and messages from Mac system functions, software updates, and various applications. But these notifications and messages can sometimes be disruptive and incredibly annoying if you're trying to focus or get things done on the Mac.

 While users can temporarily disable Notifications with Do Not Disturb or even go all out and completely disable the feature and remove the Notification menu bar item from OS X entirely, these may not be appropriate solutions for everyone. Instead, we're going to demonstrate an alternative method of getting Notification Center in OS X to leave you alone completely, effectively disabling the alerts feature while still allowing users to manually review notifications and the Today view if they'd like to.

 *For instructions, visit http://osxdaily.com/2015/12/07/prevent-alertsnotification-center-mac-os-*x/

# **How to find, change, create or delete your Apple ID**

 An Apple ID is your passport into ever-expanding Apple universe, and it takes the form of an email address and a password. What should you do if you forget it or need to change the password associated with it? *See http://www.macworld.co.uk/news/apple/apple-id-howsetup-find-change-create-delete-apple-id-guide-3463233/*

# **Track Santa on Christmas Eve!**

 If you're anticipating Santa's visit, you'll want to visit the "NORAD tracks Santa" web site. For many years, NORAD has kept track of Santa as he gets ready for Christmas and then as he travels around the world on Christmas eve.

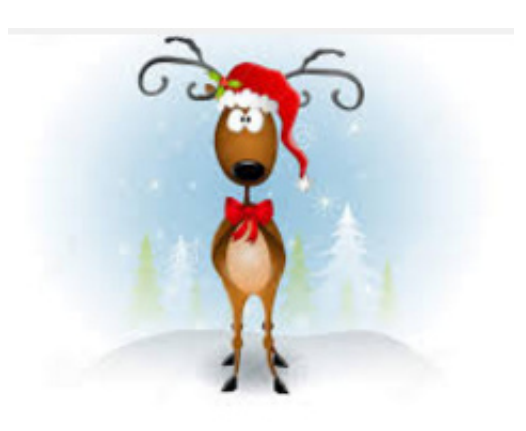

 The site is now live and features holiday games and activities that change daily. On 24 Dec, the Web site will stream videos, captured by NORAD Santa Cams, from cities along Santa's journey.

 At midnight MST, 0200 EST, visitors can watch Santa prepare his sleigh, check his list, and get ready for his journey. As soon as Santa takes off from the North Pole, children can track him with up-to-theminute Google Maps and Google Earth reports. *http://www.noradsanta.org* **(Thanks, Ray!)**

# **Meet Si**

### **How does one become the voice of Siri?**

*Voice talent Susan Bennet*: All of the original Siri voices worldwide [there's also an Australian Siri and a British one] came from a bank of digital voices that were recorded in 2005. I recorded four hours a day, five days a week for a month. The process is called concatenation, and the reason the original Siri was so iconic is because she was the first concatenated voice to actually sound human.

#### **How did you first learn that you were the voice of Siri?**

*S:* Siri was introduced on 4 October 2011, and on that day a fellow voice talent emailed me and said: "Hey, we're playing around with this new iPhone. Isn't this you?" So, I went on the Apple site to hear the voice and recognised myself right away. I had a lot of different feelings about it. I was flattered that my voice had been chosen, but it was strange not to have known about it in advance.

 *Visit http://www.theguardian.com/technology/2015/aug/12/siri-realvoices-apple-ios-assistant-jon-briggs-susan-bennett-karen-jacobsen*

# **BUY ~ SELL ~ DONATE**

Brian Fountain has a client who is selling a MacBook Pro 15", mid 2010, unibody, 2.4 Ghz i5 processor, 8 gigs of RAM and a 320 gig HD. It has Yosemite (OS 10.10) installed. It can run any OS from Snow Leopard (10.6) to El Capitan (10.11).

 It is in excellent condition. It's in the original box, with original disk and cables. Current resale value is \$950 – \$1,200 for the standard config. This has a RAM upgrade. The client would like \$950 but is negotiable. No reasonable offers ignored.

These links below show specs. The second one shows resale value.

*• https://support.apple.com/kb/SP582?locale=en\_US*

*• http://www.everymac.com/systems/apple/macbook\_pro/specs/macbook-pro-core-i5-2.4-aluminum-15-mid-2010-unibody-specs.html*

For more information, please call Brian at 757-685-9410.

*The TarMac Vaporware Gazette*, named in honor of past president Jerry Rowe, is published monthly. Send kudos, complaints, and article ideas to Cindy Huffman, editor.

free-august-11-2015/

### **TARMAC "CONTROL PANEL"**

Tom Davis, president Ray Kallman, vice-president and the Brown of Oxford - September 21, 2015 61, 2016 Jan Cooke, treasurer Brian Fountain, user group ambassador

## **TARMAC BY-LAWS**

- If you show up, you're a member.
- If you speak up, you're an officer.
- If you stand up, you're the president.

#### *website:* **http://tidewatermug.757.org/index.html**  *e-mail:* **tidewatermug@mac.com Facebook: https://www.facebook.com/TIdewaterAreaMacintoshUsersGroup**

**Meetings**: 2nd & 3rd Thursday each month except Dec. (first meeting only). 6-8:30 pm. *Help desk* opens at 6. Pops Diner, 1432 Greenbrier Pkwy., Chesapeake 23320

# **The Latest and Greatest Apple TV**

 Last month, Nyx discussed the many improved features of the new Apple TV, and we discovered there's a lot to like. Heat sync to dissipate the heat • Volume control on the remote, which also now turns power on and off, so there's no longer a need for two remotes • Has its own app store • Siri is now integrated in Apple TV, making most searches a snap • Easy to set up and easy to configure • Comes in 16GB and 32GB • Seems to do everything but make the popcorn. Only caveat: typing is still annoying.

## **How to Burn Disc Images in OS X El Capitan Without Disk Utility**

### osxdaily.com | November 2, 2015

Apple removed the ability to burn disc images from Disk Utility in OS X 10.11 and newer, and while that makes sense for many Macs that no longer have SuperDrives, CDRW, and DVD burners, for those who use an external burner, use disc drive sharing, or who do have hardware with a built-in SuperDrive, may find it frustrating to lose such a feature. But not to worry, you can still burn disk images and data discs in OS X El Capitan, and you can start the process either from the Finder or from the command line on the Mac.

 (Note this is not necessary in older versions of OS X, which allowed burning ISO files from Disk Utility.)

 Instructions at *http://osxdaily.com/2015/11/22/burn-disc-imagesos-x-finder/?utm\_source=feedburner&utm\_medium=email&utm\_ca mpaign=Feed%3A+osxdaily+%28OS+X+Daily%2*

## **Use Fluid to turn all your favorite apps into Mac apps**

#### *Thanks to Tarmac member Tom Wilson*

 Web applications like Gmail, Facebook, Campfire and Pandora are becoming more and more like desktop applications every day. Running each of these web apps in a separate tab in your browser can be a real pain.

 Fluid lets you create a Real Mac App (or "Fluid App") out of any website or web application, effectively turning your favorite web apps into OS X desktop apps.

 Creating a Fluid App out of your favorite website is simple. Enter the website's URL, provide a name, and optionally choose an icon. Click "Create", and within seconds your chosen website has a permanent home on your Mac as a real Mac application that appears in your Dock.

 Fluid is free. You can download it for free and create as many Fluid Apps as you like. However, for \$4.99, you can purchase a Fluid License which unlocks some nifty extra features.

*For more information, visit http://fluidapp.com/*

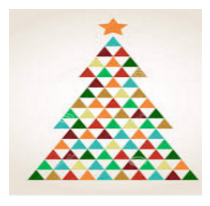

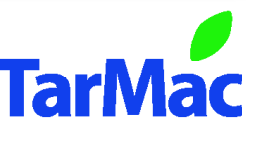

**Other Panel Members** Eleanor Cavin Gary Gobel Cindy Huffman Lynn McAlpine Nyxolyno Cangemi